# **Commissio n 7**

Cadastre & Land Management **Madison, Wi. 24-25, June 2005**

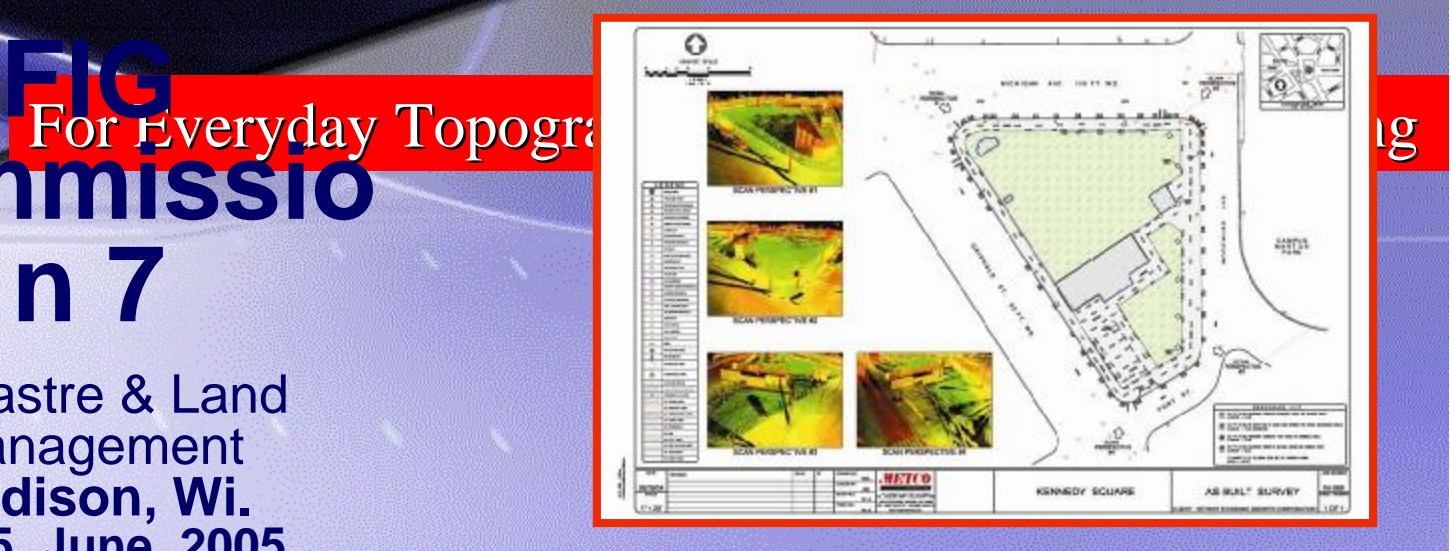

### **Extracting Features from 3D Point Clouds in the Preparations of Topographic Survey Maps**

**By:**

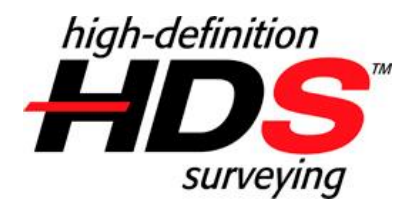

**Bradley C. Burgess**

Midwest Regional Sales Manager Leica Geosystems HDS, Inc.

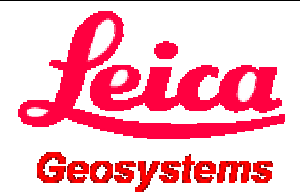

### **Presentation Outline:**

- **High Definition Surveying Explained**
- **Executing Projects that Include Scanning**
- **Basic Methods/ Options for Extracting Geometry**

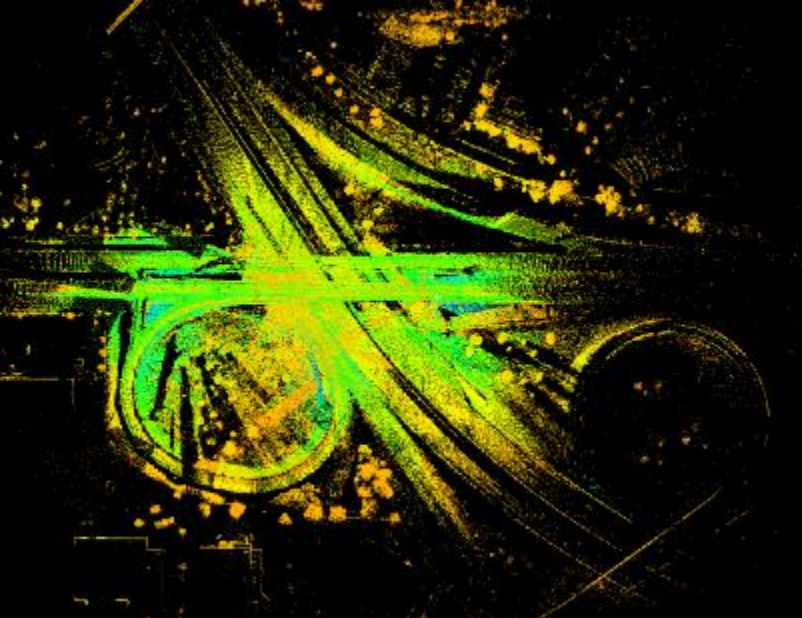

• **Final Delivery Example**I-94/ Hwy. JJ, Waukesha, Wi.

### *Primary differentiating feature: high density "as-built" or "as-is" geometric data*

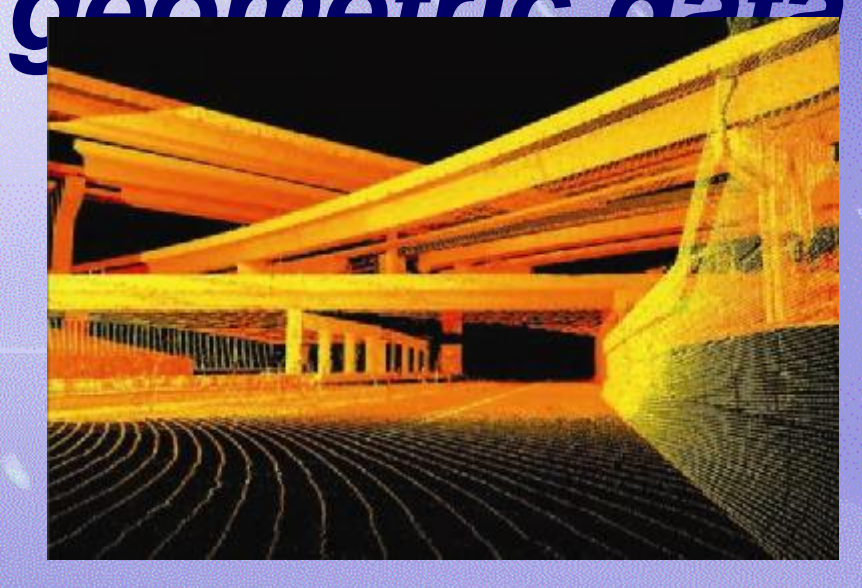

*Utilizing 3D laser technology, HDS captures, visualizes and models complex structures and sites with an unprecedented combination of completeness, speed, accuracy, and safety.* 

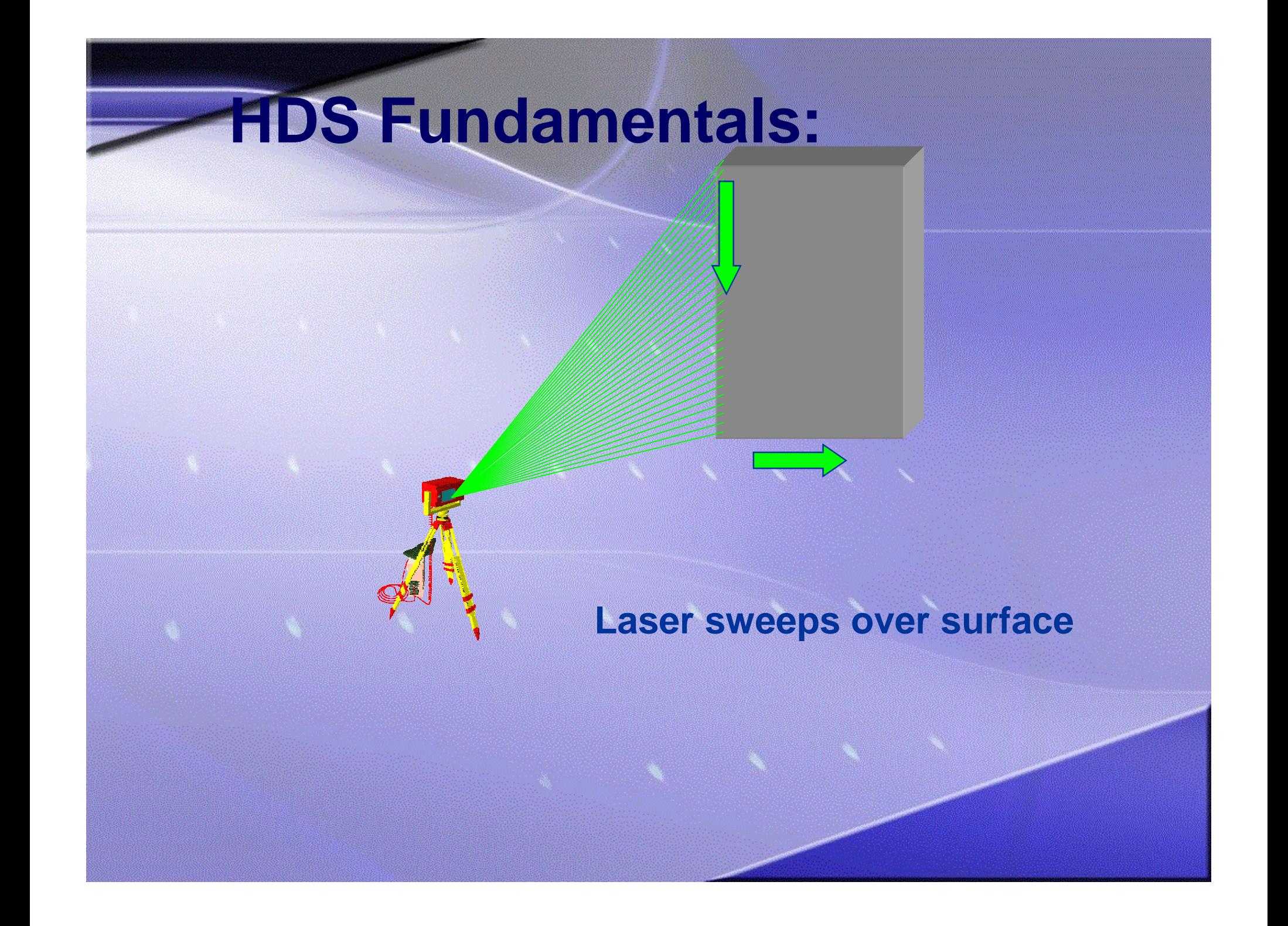

# **HDS Fundamentals:**

### **Points are recorded . . .**

# **HDS Fundamentals:**

#### **. . . Over the entire surface**

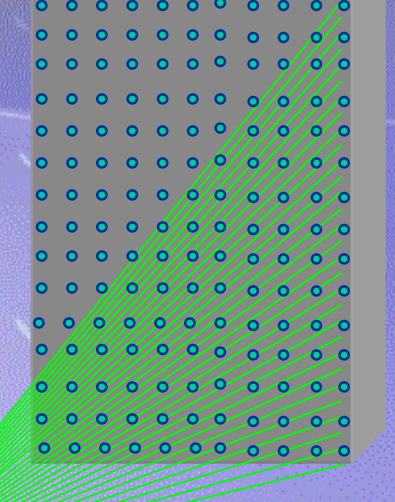

## *The data is so dense, you get the added value of an image*

## **Executing Projects that Include Scanning**

- **Overall project flow**
- **Field workflow**
- **Office workflow**

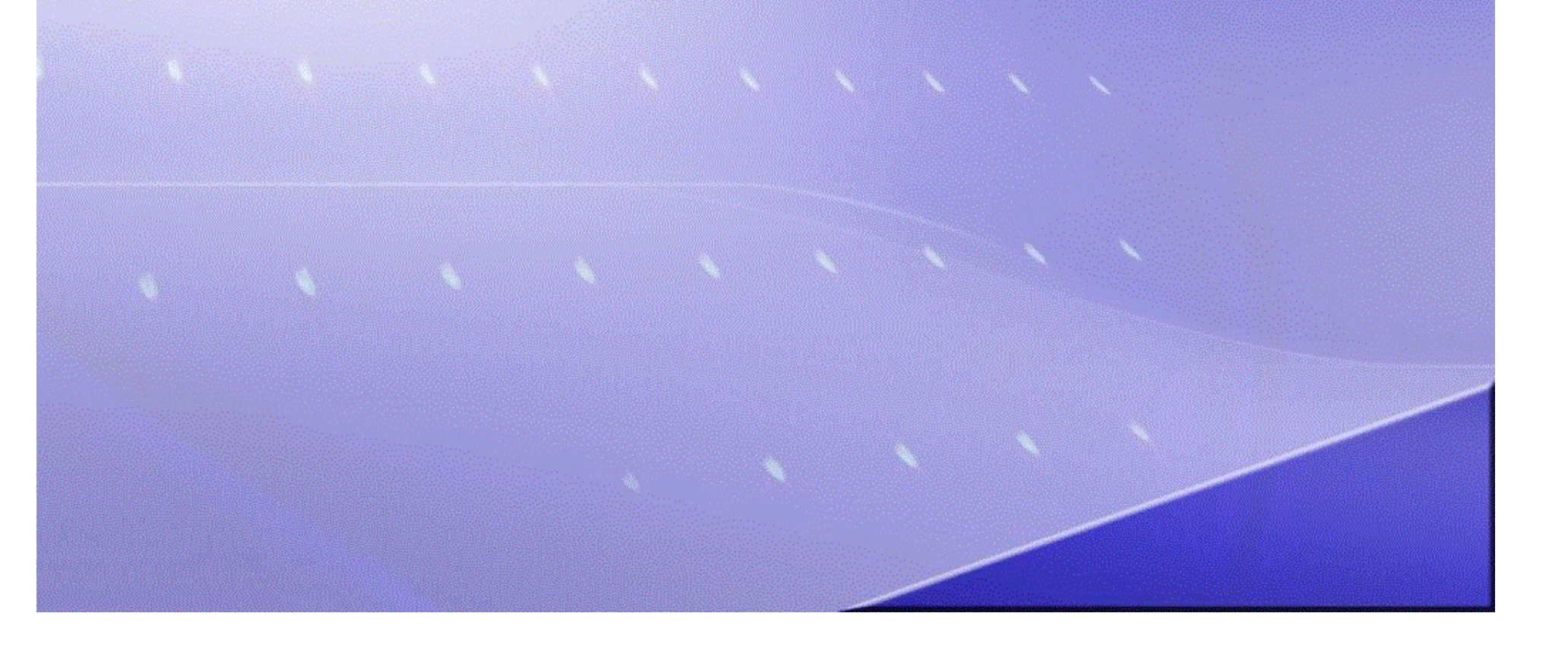

# **Overall Project Workflow**

### **Planning, Site Visit?**

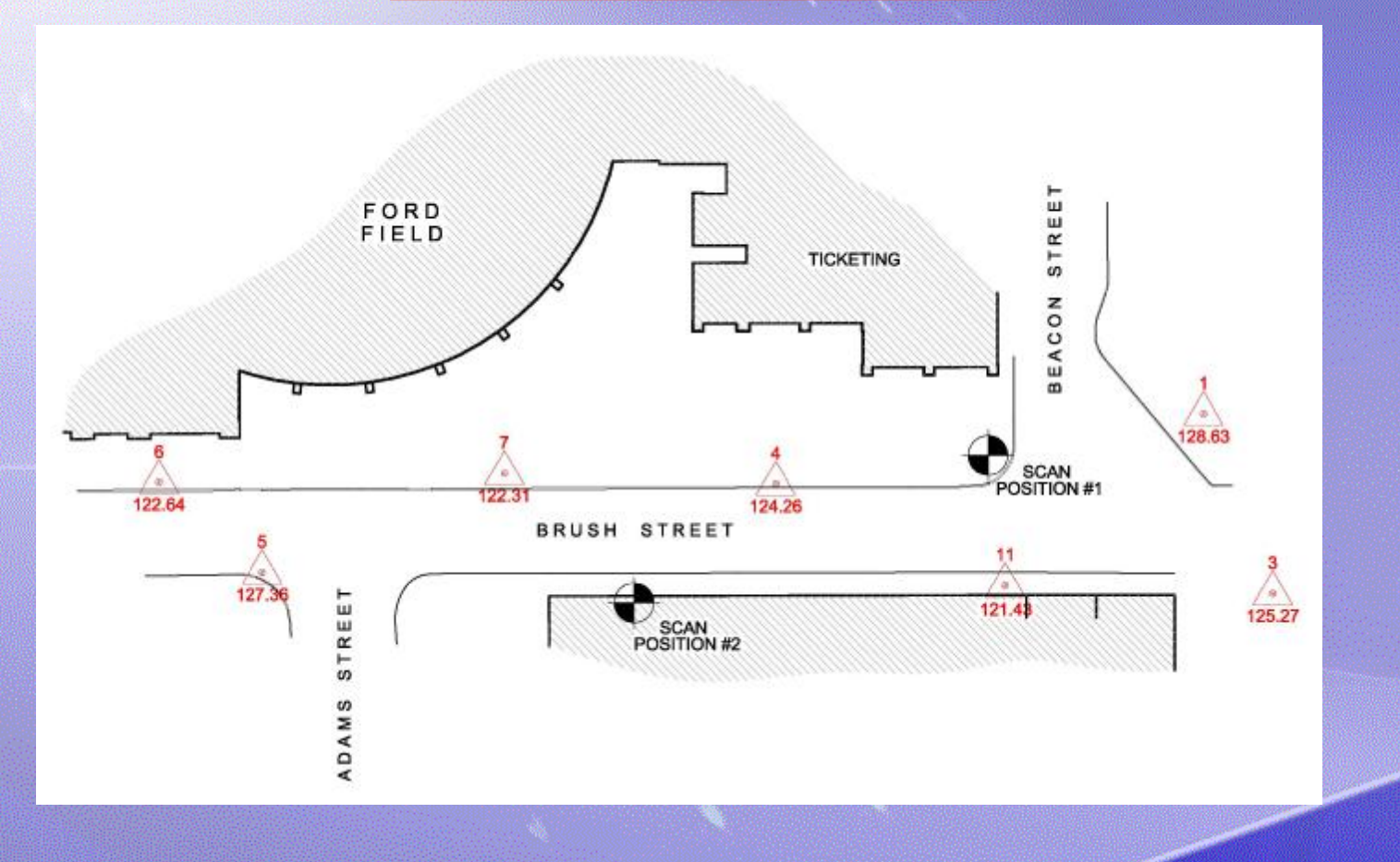

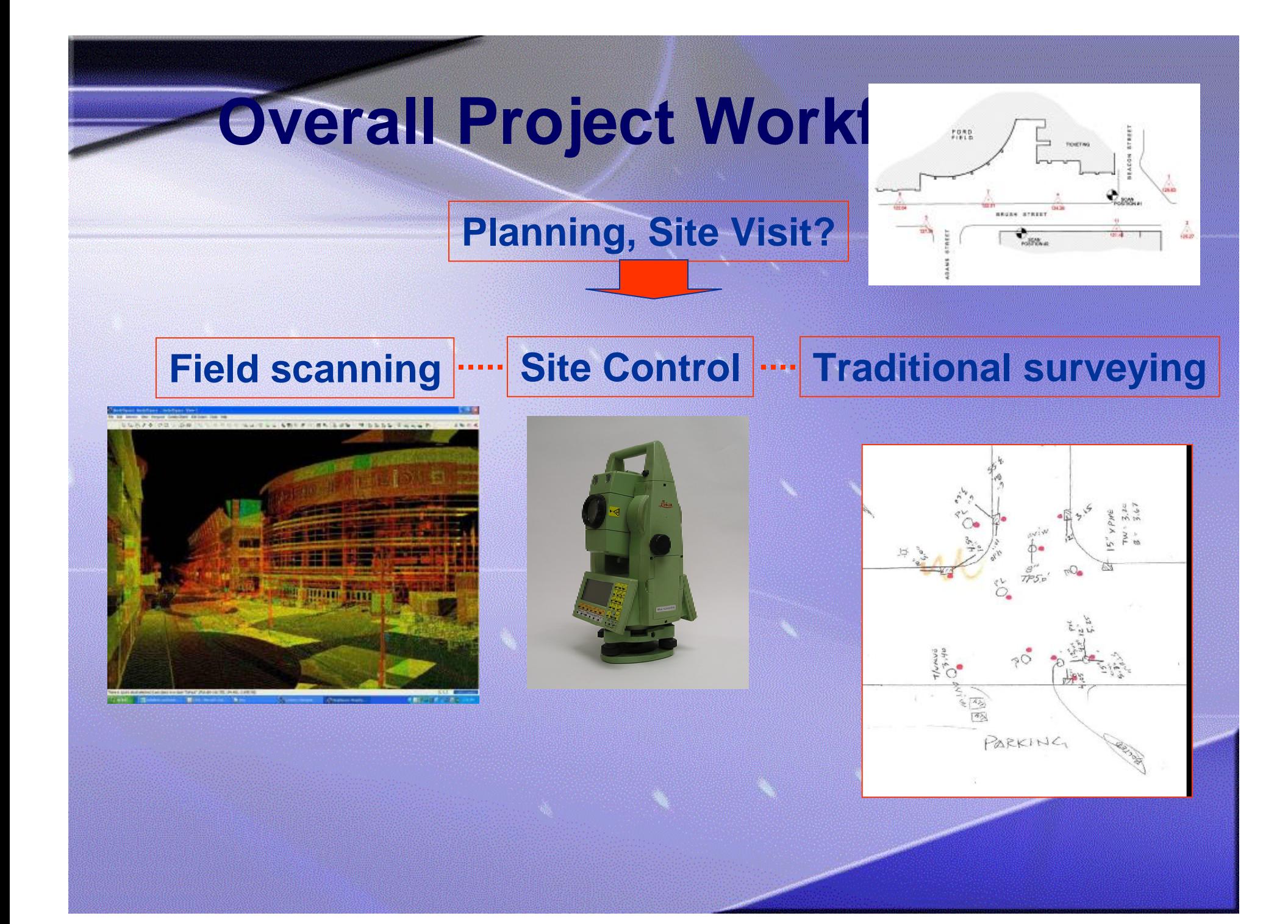

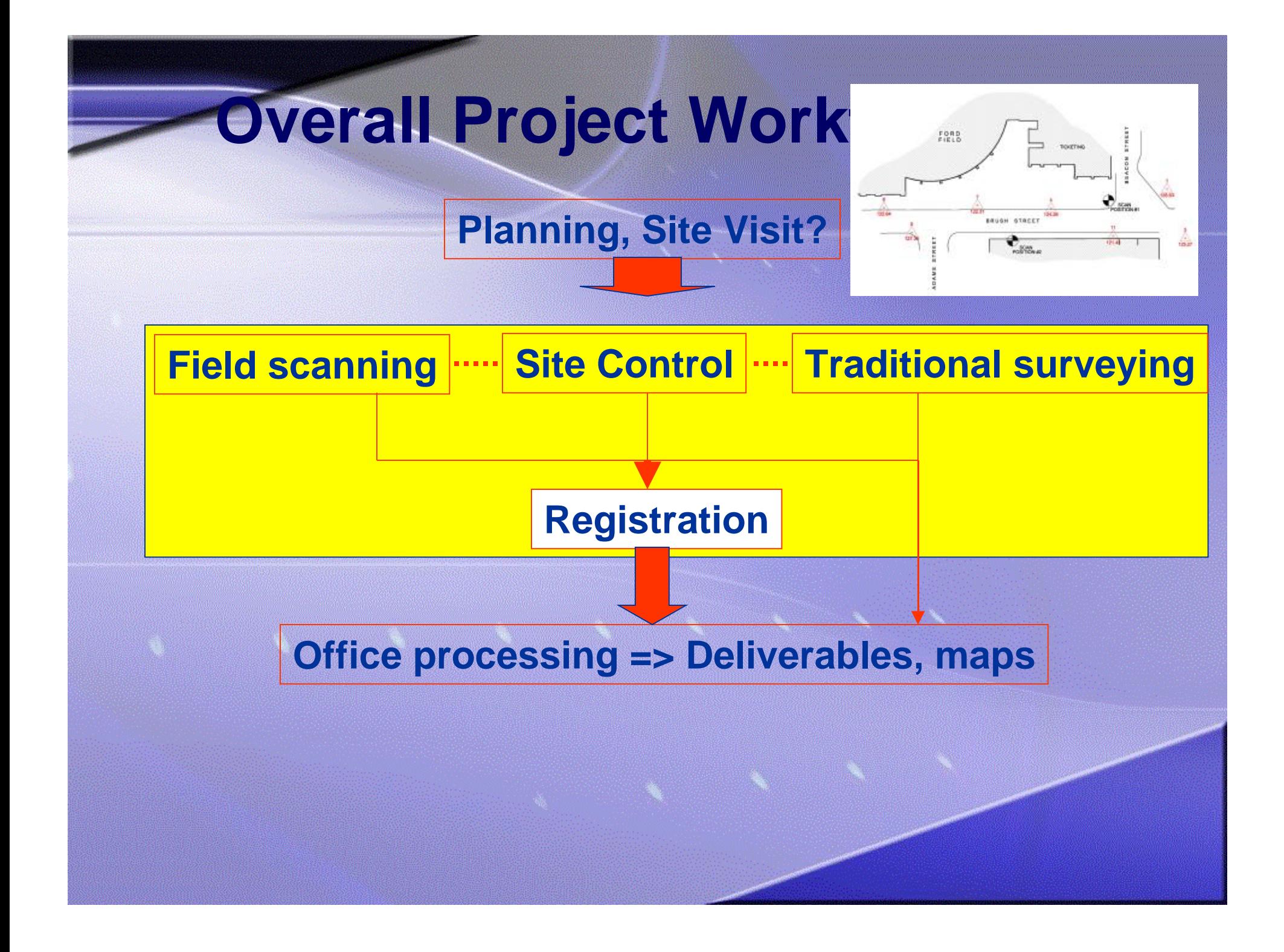

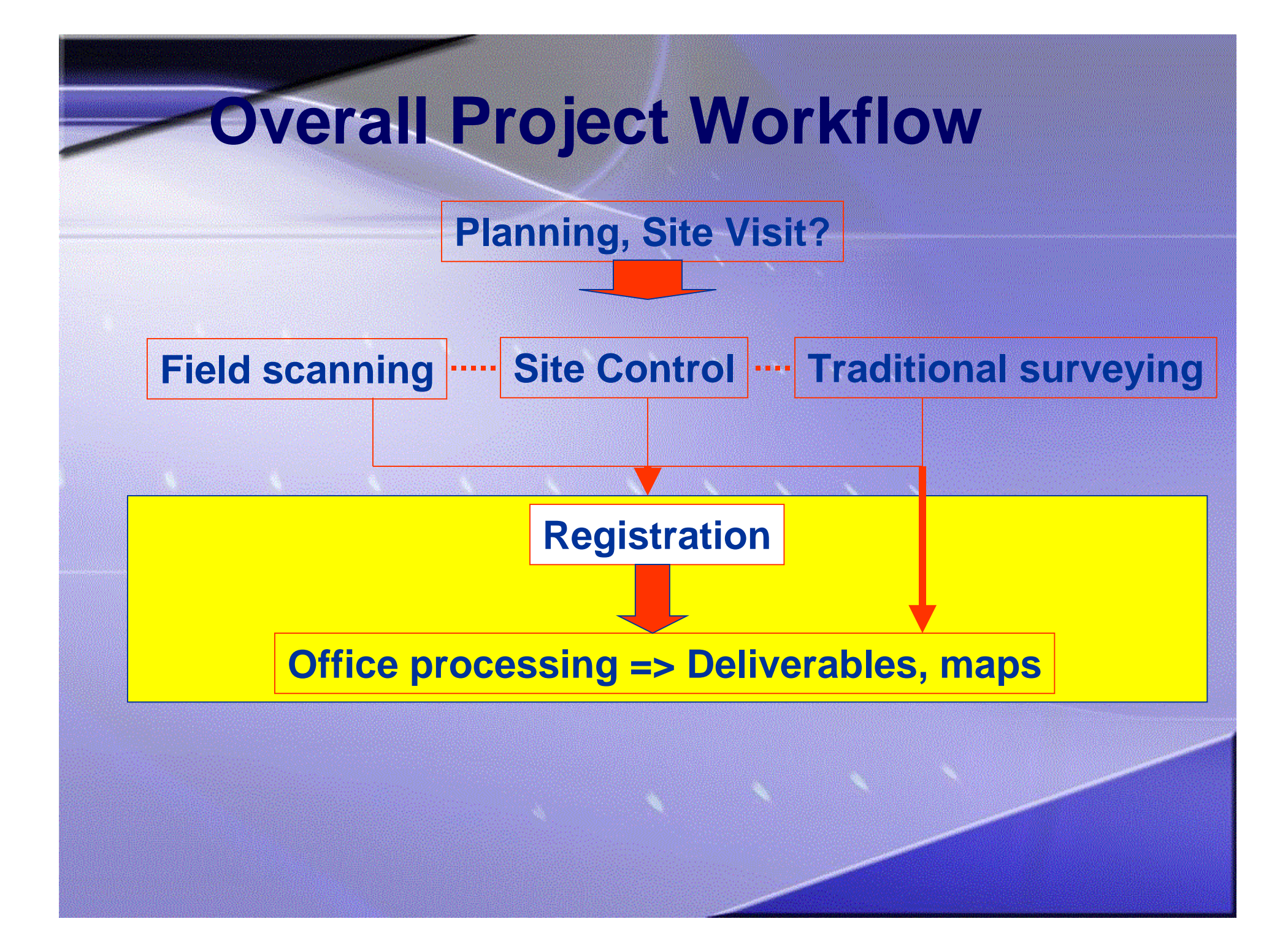

## **Office Workflow**

### **Geo-referencing/registration Import other**

# **survey data**

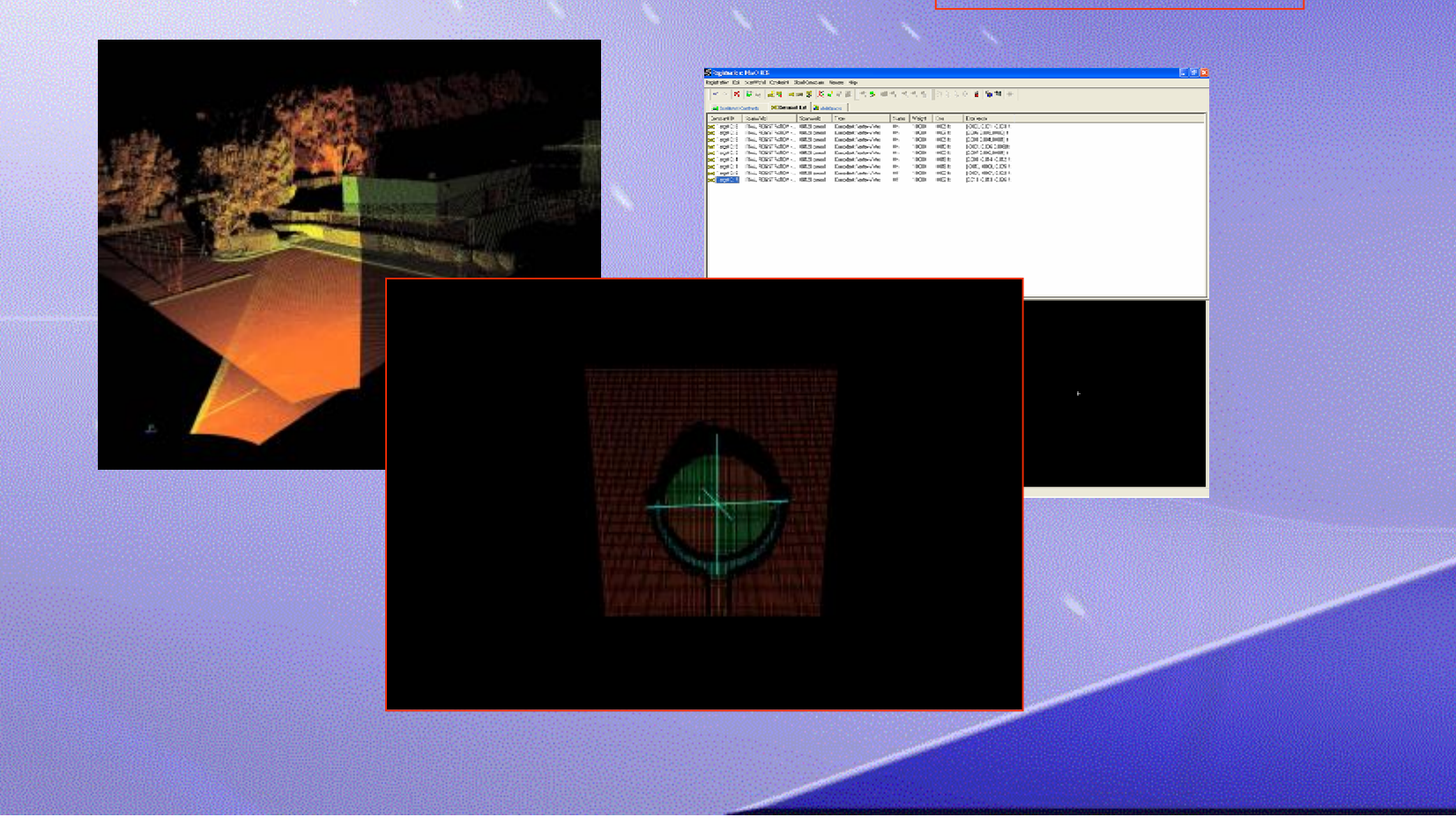

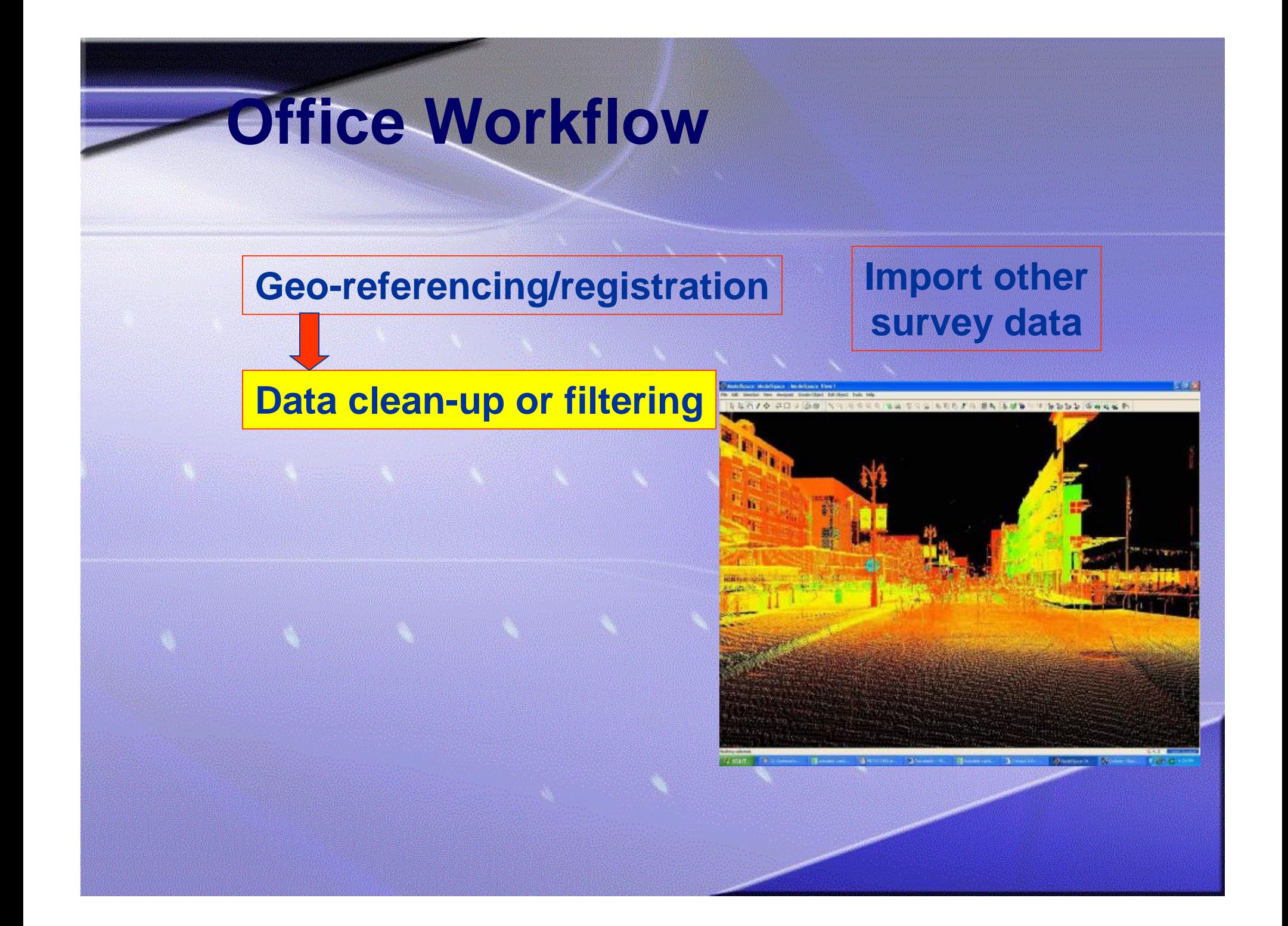

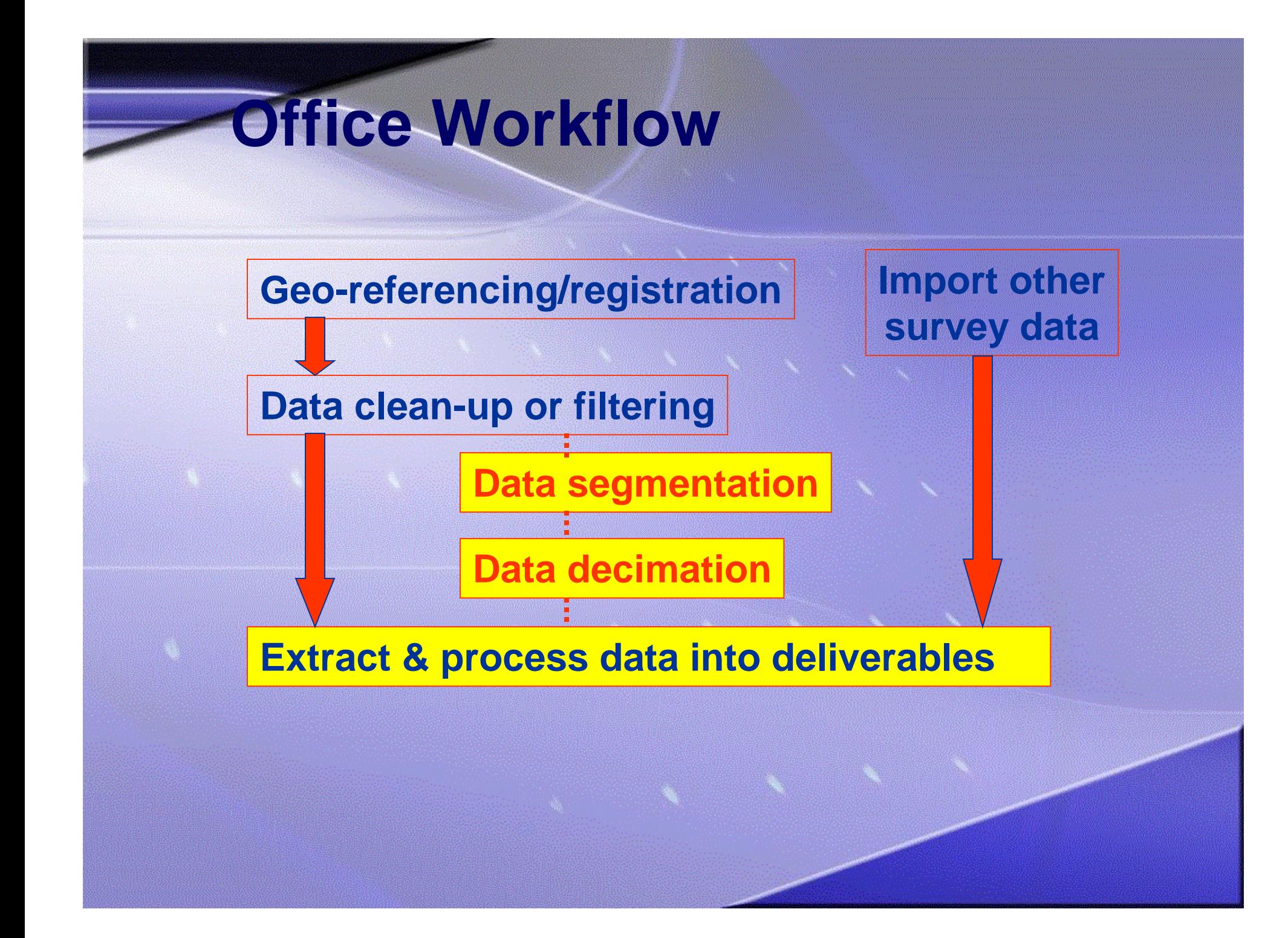

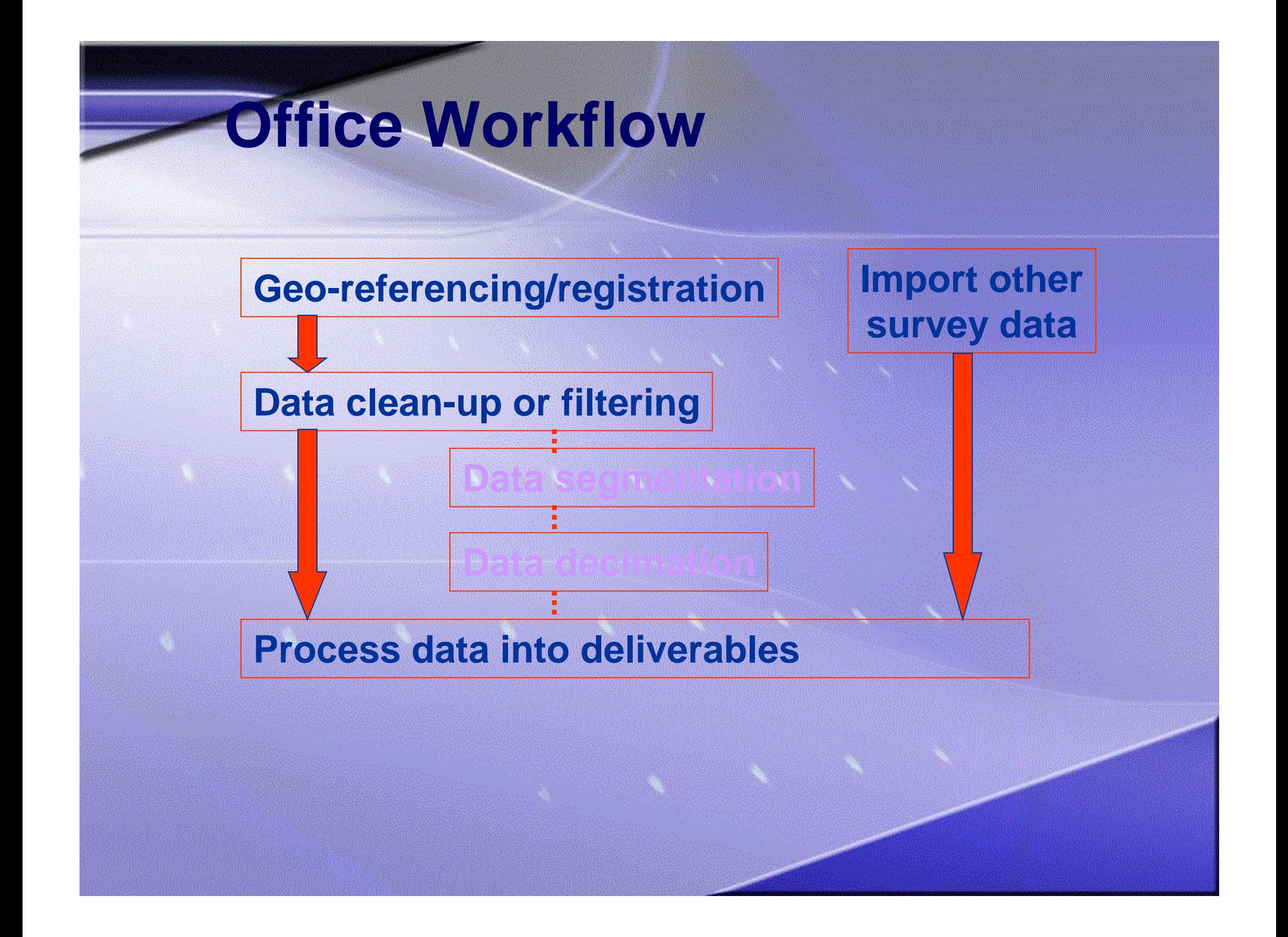

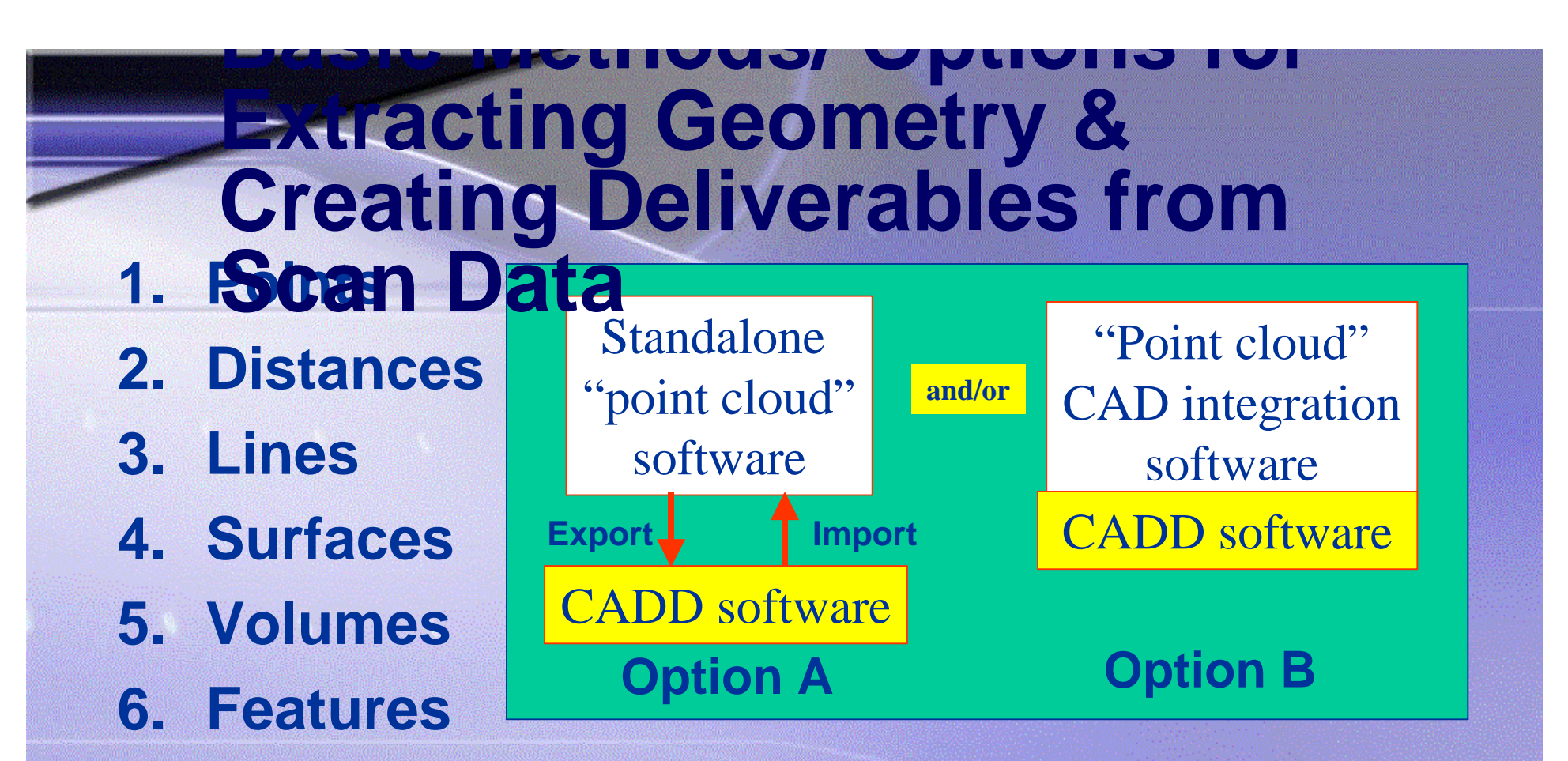

- **7. Models**
- **8. Using point clouds directly in design and construction QA**

### **Extracting Points & Distances**

 $X = 312327$ 

 $7 = 151$   $24$ 

 $X = 1310.277$ 

#### *Each scan point has an X,Y,Z coordinate*

## **Extracting Points & Distances**

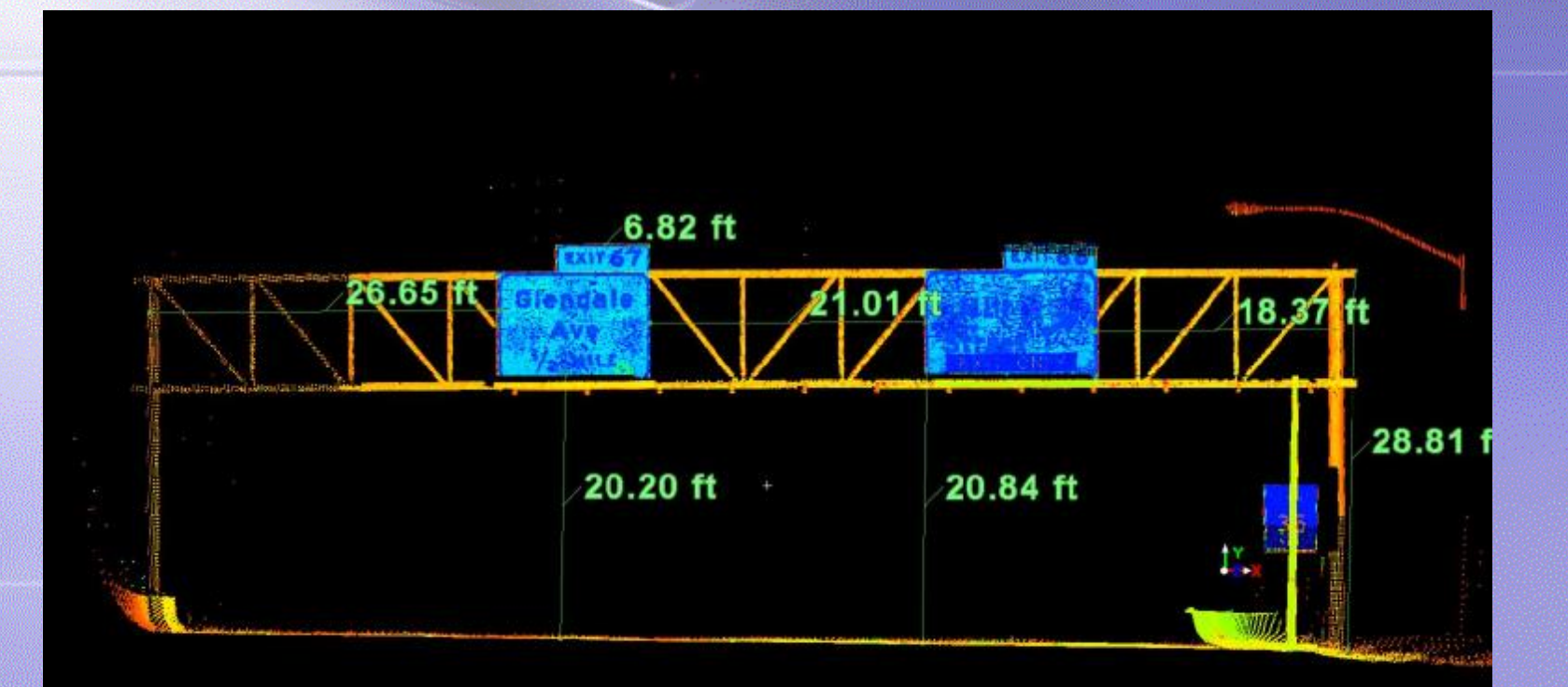

*Point-to-point slope distance*

## **Extracting Points & Distances**

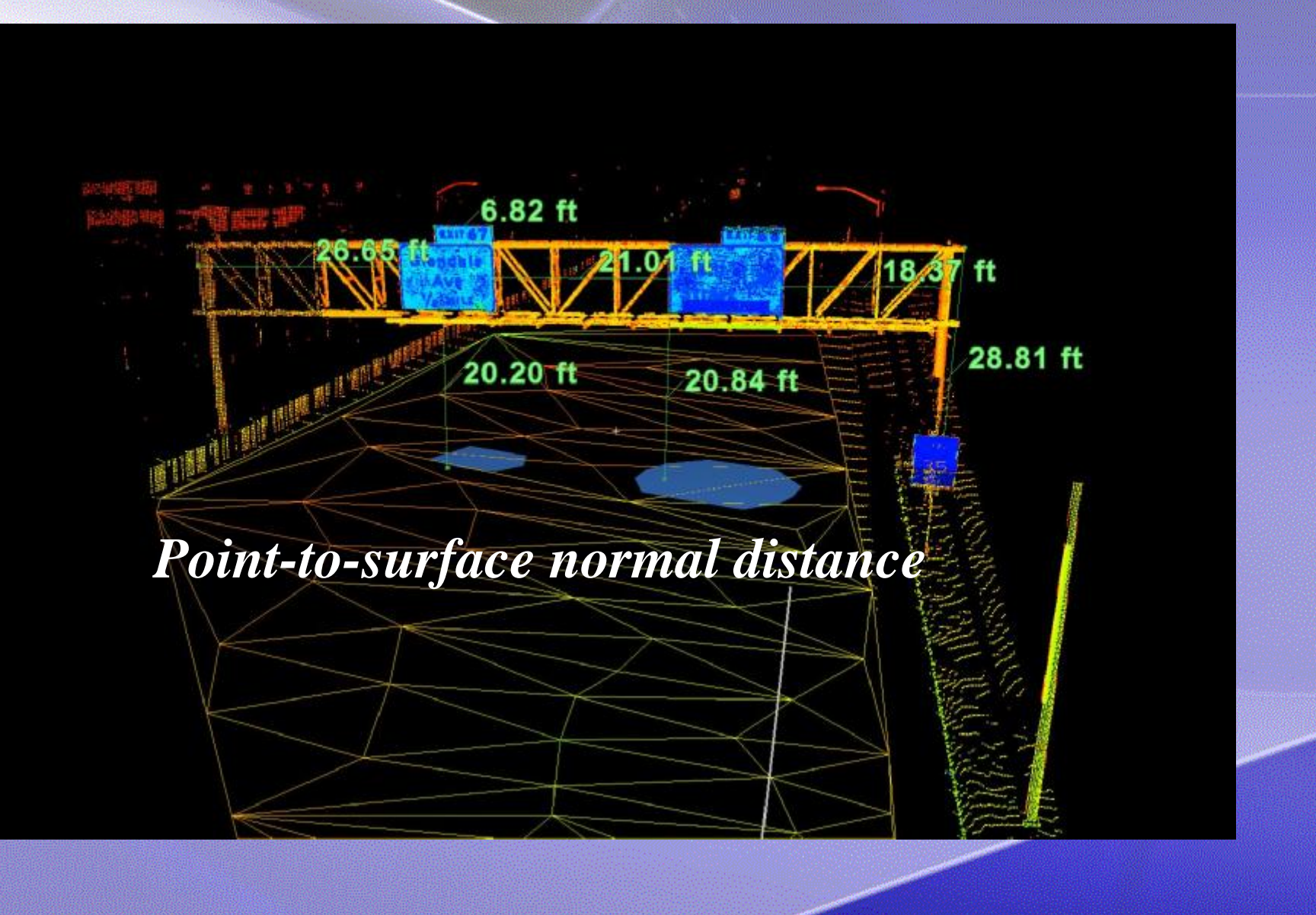

### **Extracting Line Work: Automatic Sections**

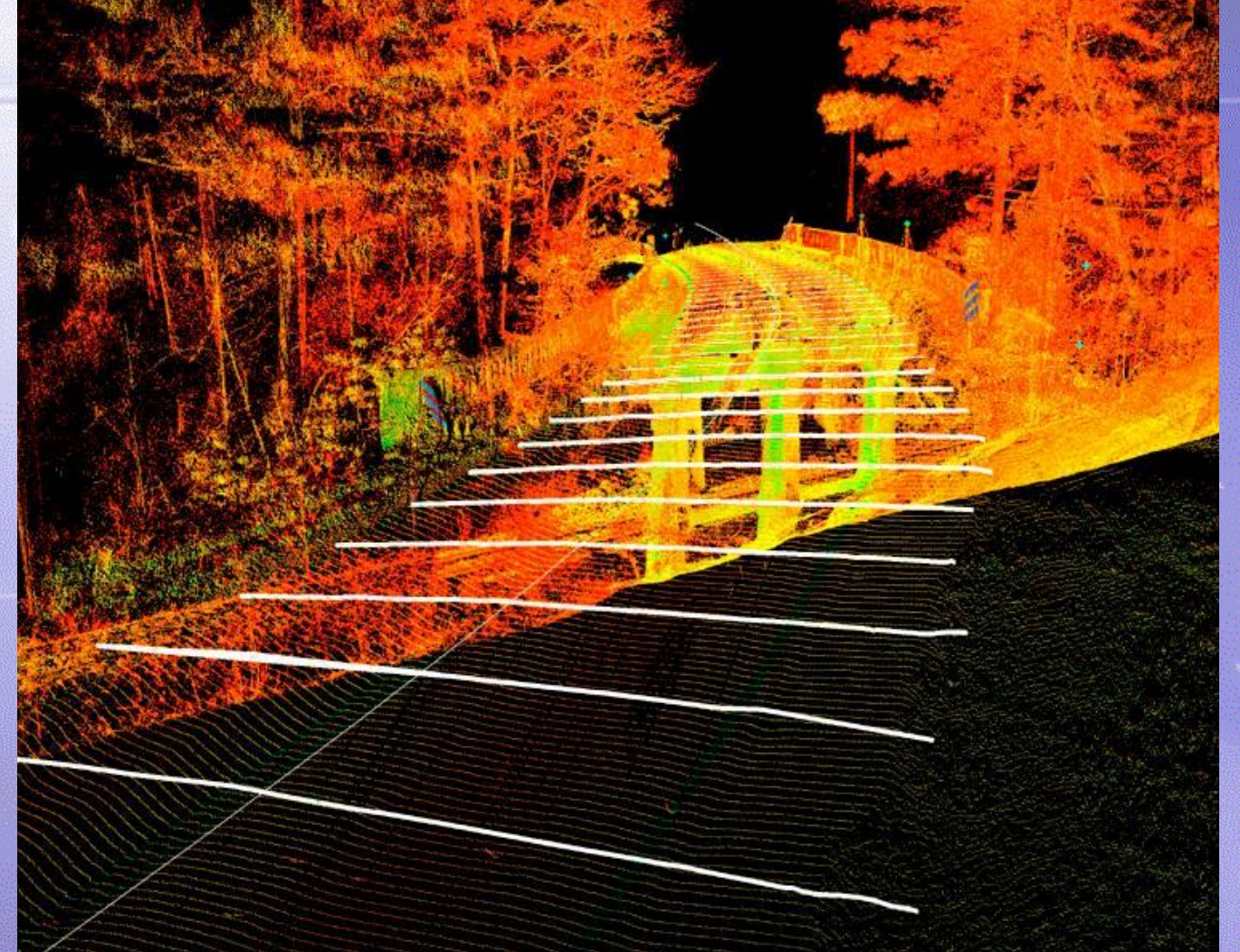

*Any interval along the alignment can be selected*

### **Extracting Line Work: Tracing Over Points**

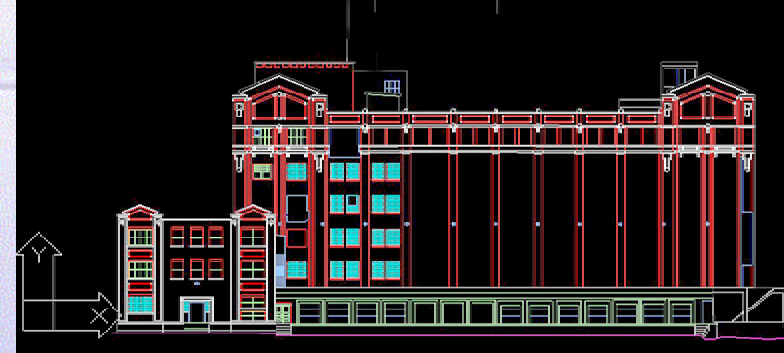

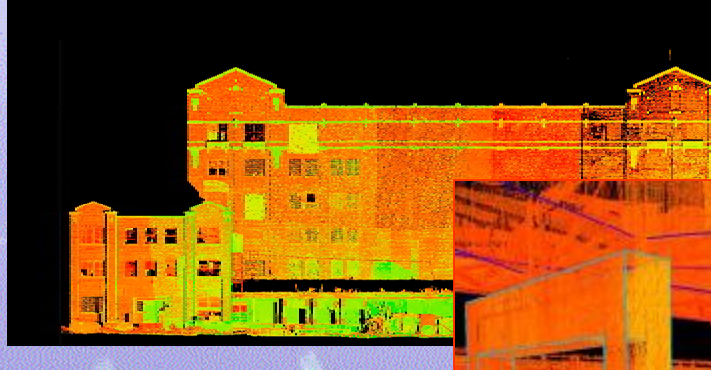

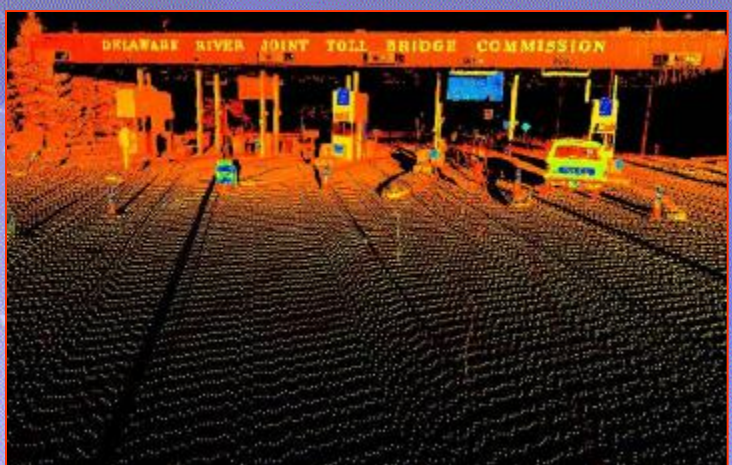

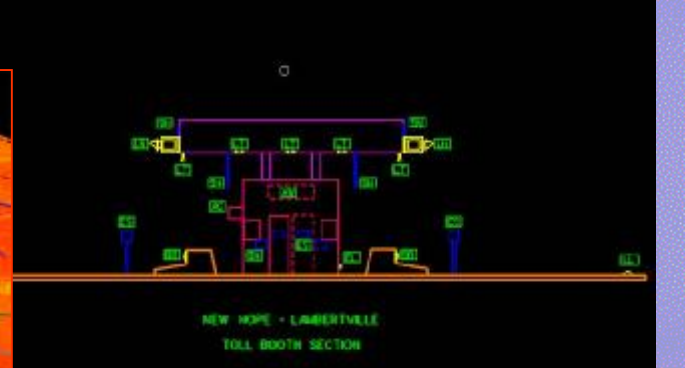

*Work in 2D or 3D*

### **Extracting Line Work: from ASCII Coded Points**

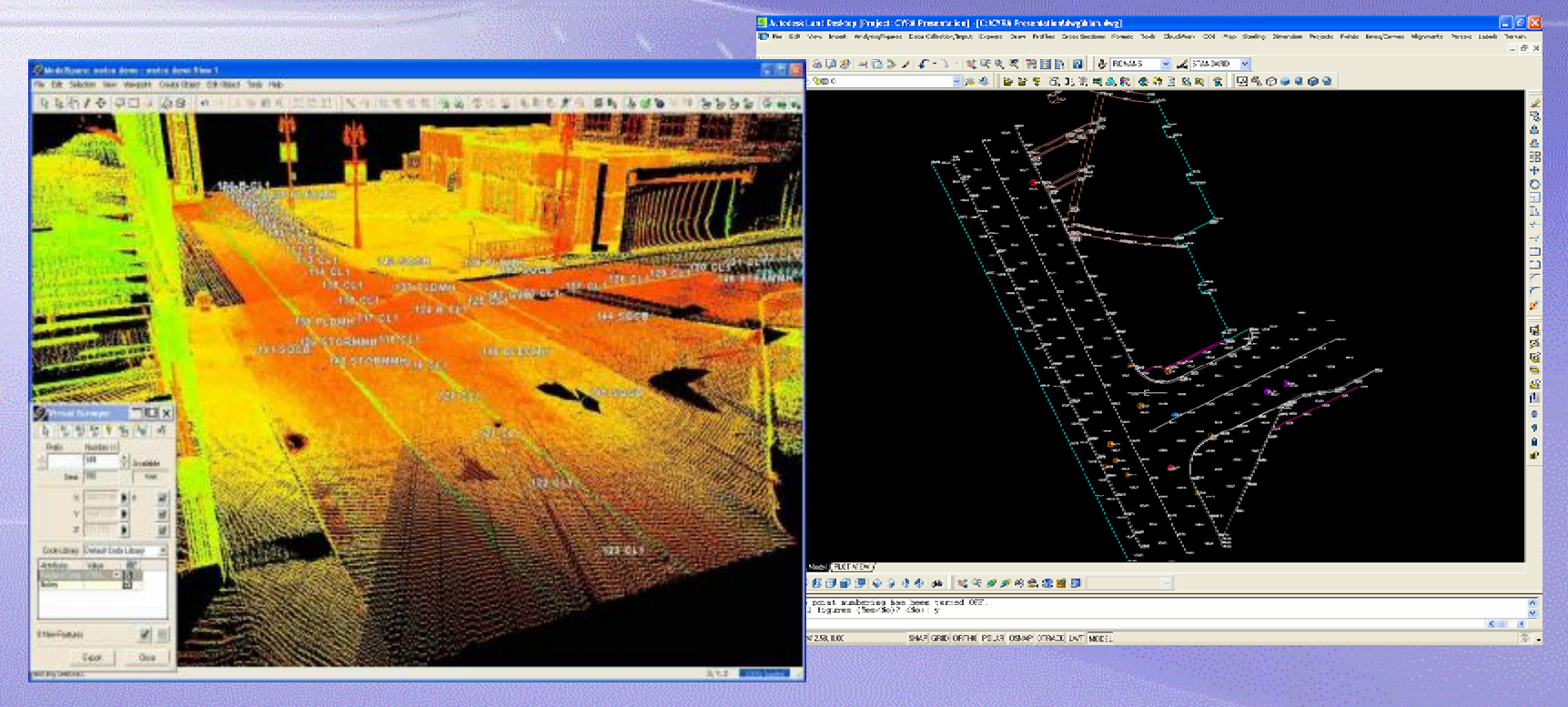

*This technique is also known as "Virtual Surveying"*

### **Extracting Line Work: Bestfitting of Curb Lines**

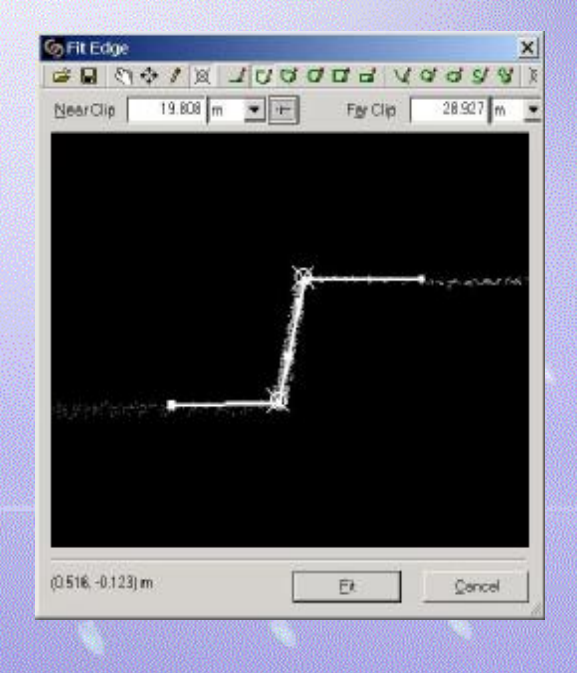

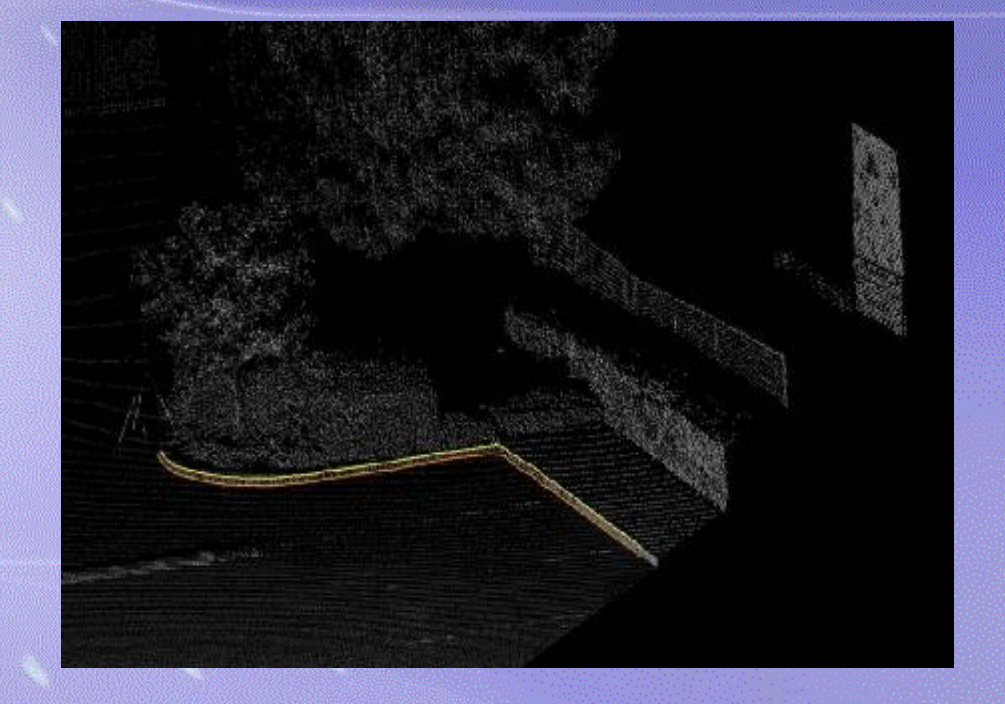

## **Extracting Surfaces & Volumes**

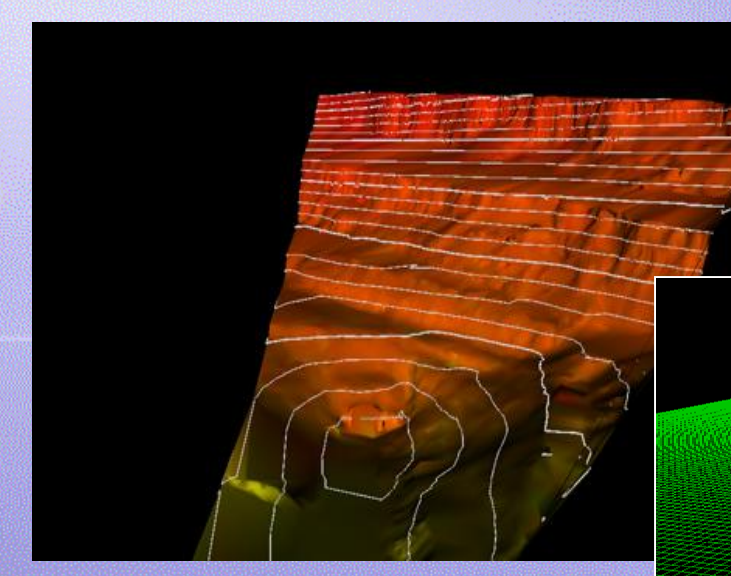

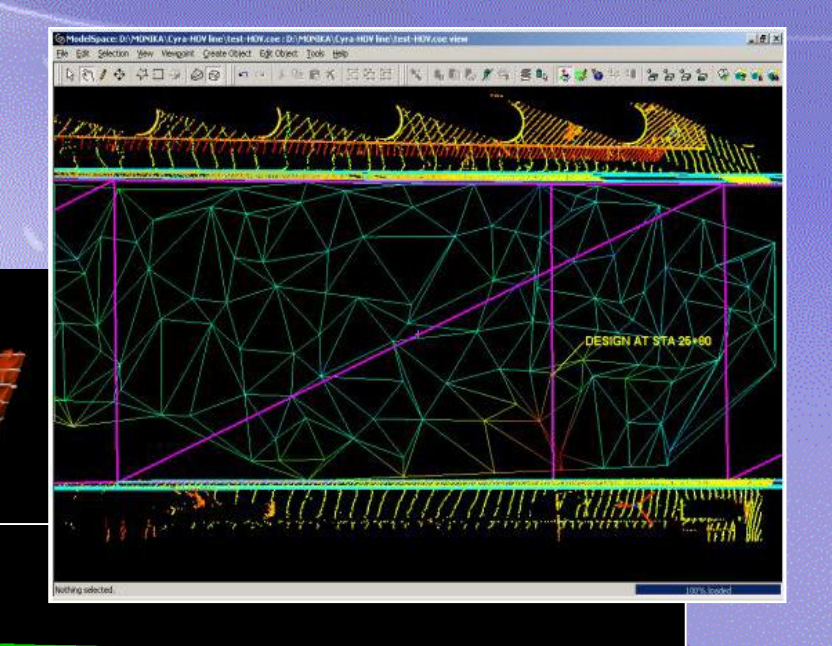

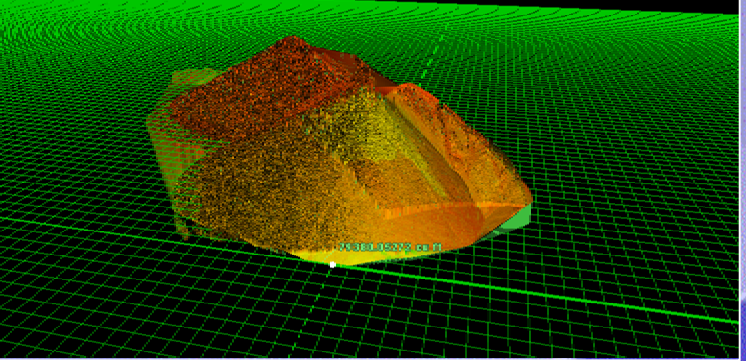

## **Extracting Features & Symbols**

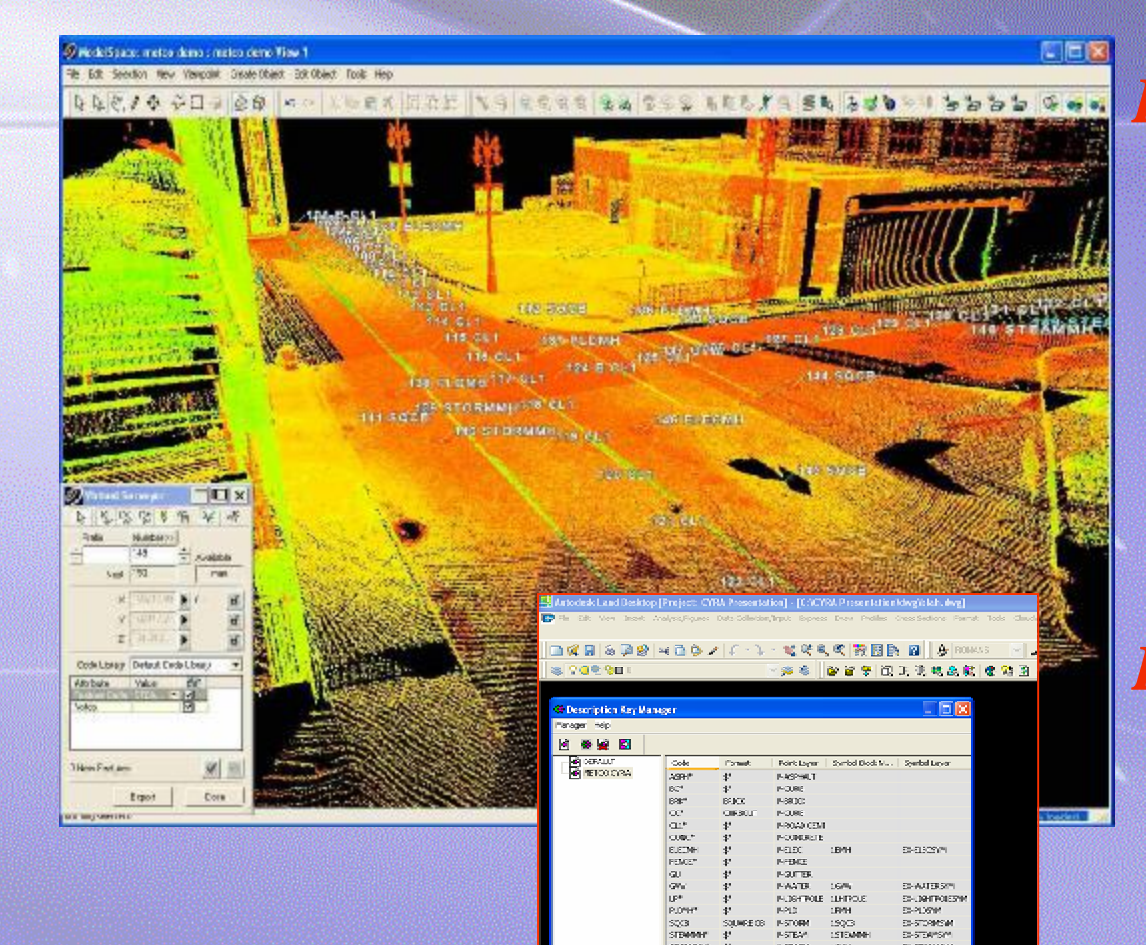

pota. **CRAN I-STORY**<br>I-STEAM  $\frac{150}{1510M}$ 

NSTORM 1999<br>INJTERDIE 1UPOJE

**STORAGE** 

D-57295W

*Description keys allow points to be imported to designated layers with symbols attached according to point descriptions.* 

*Data is imported to AutoCAD as Fieldbook file (.fbk)*

# **Creating Models**

<u>east work work (with your</u> wed massil

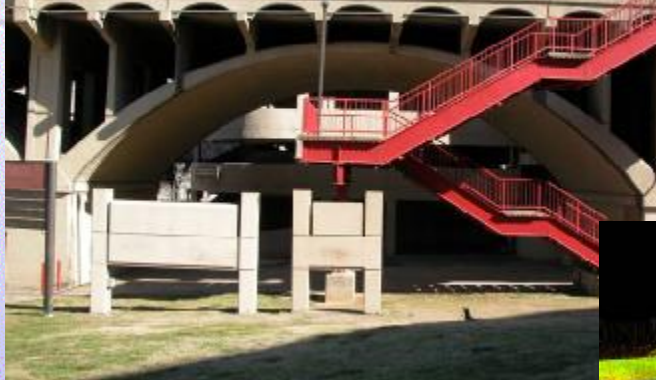

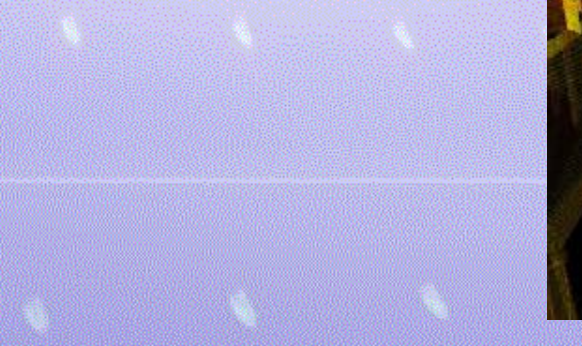

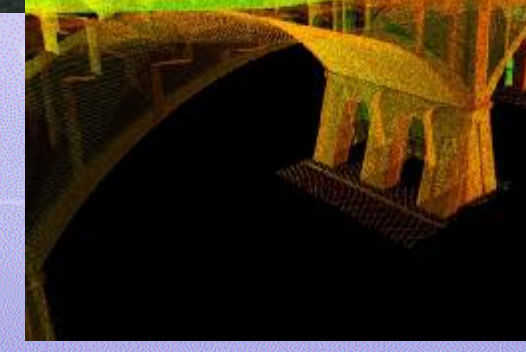

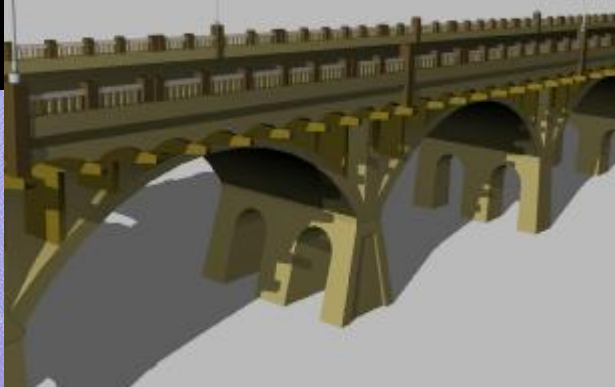

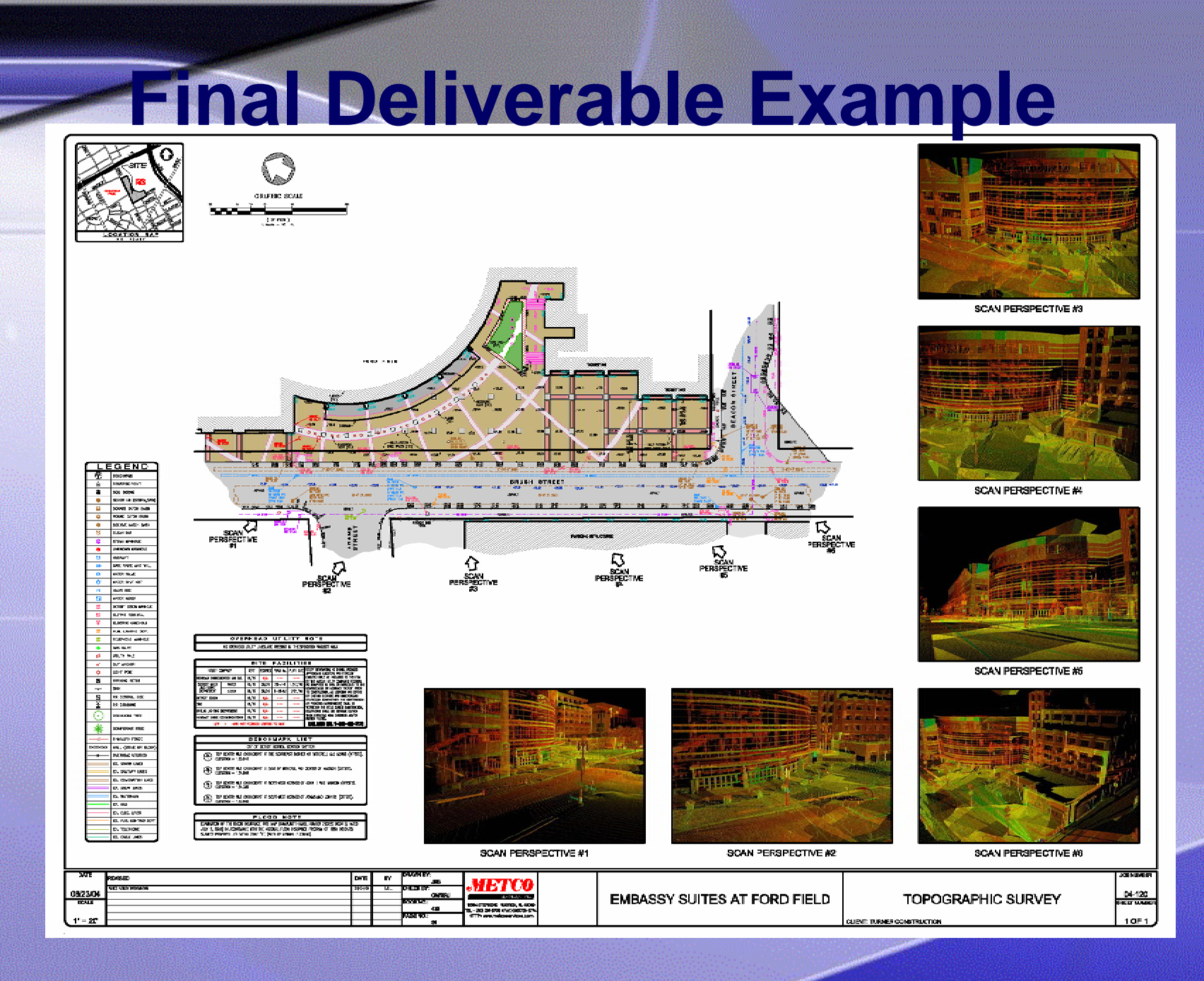

### **HDS: The Potential is in the Cloud!**

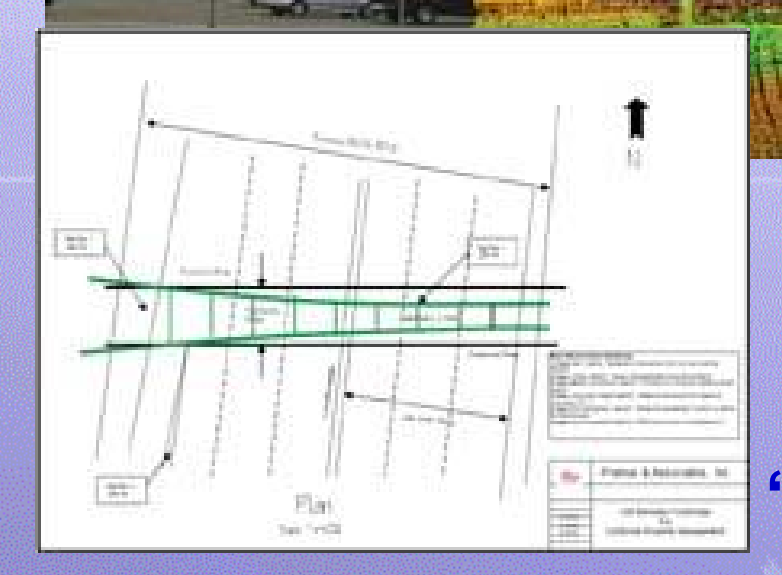

**Mining the Cloud… Captur info Reality "Delivering the Deliverables"**